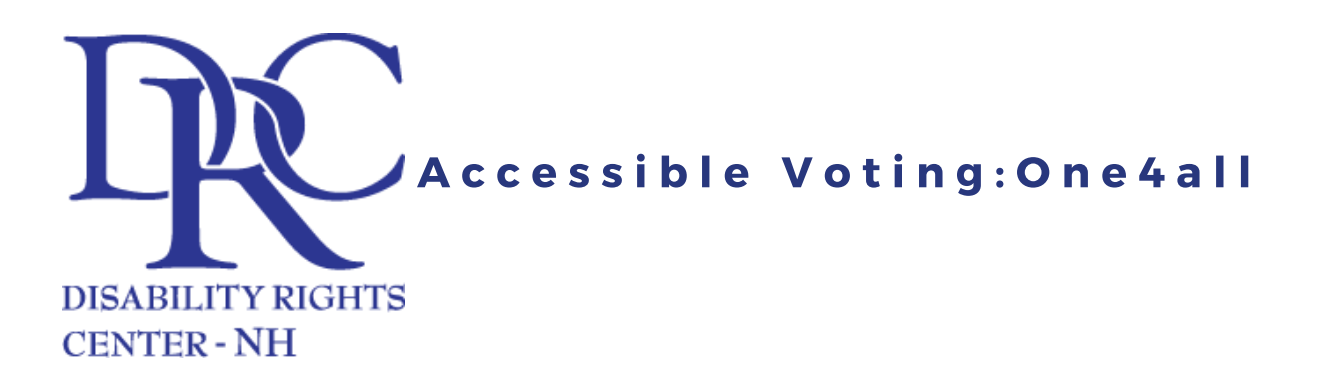

### WHAT IS THE ONE4ALL?

The one4all system may be used by any voter during an election – with or without disabilities.

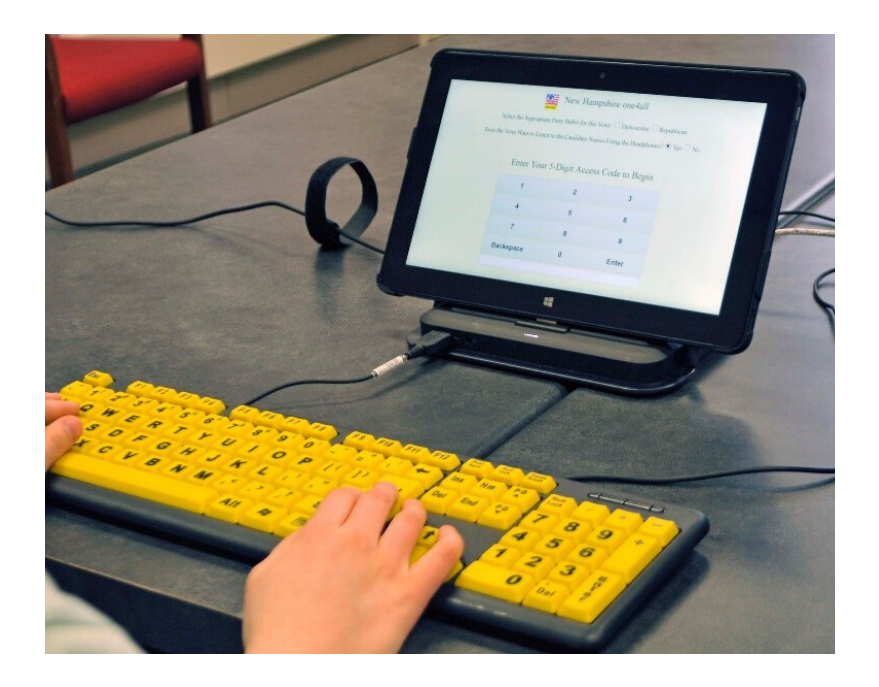

New Hampshire has introduced an accessible voting system known as the one4all, which helps people with disabilities exercise their right to vote. The one4all system uses a tablet, keyboard, headset, and printer to allow people of all abilities to cast their ballot securely, privately, and independently.

Although it is electronic, the one4all system is NOT an online voting system. The one4all system simply allows you to select your choices on a tablet instead of on paper.

After making your selections, you print out a completed paper ballot and give it to the clerk to submit along with everyone elses.

#### WHERE CAN I USE IT?

Currently, the one4all system is available to use during all statewide federal elections, this includes both primaries as well as general elections. Every polling place in New Hampshire has a one4all system. Unfortunately, the system is not yet available for local or town elections.

#### WHY SHOULD I USE IT?

Using the one4all system streamlines voting by making the process simple, fast, and efficient. Additionally, using the one4all system encourages poll workers and ballot clerks to become more aware of issues related to inclusion and accessibility.

When you use the one4all system you are not just casting a ballot, you are also helping to preserve and protect the rights of Americans with disabilities.

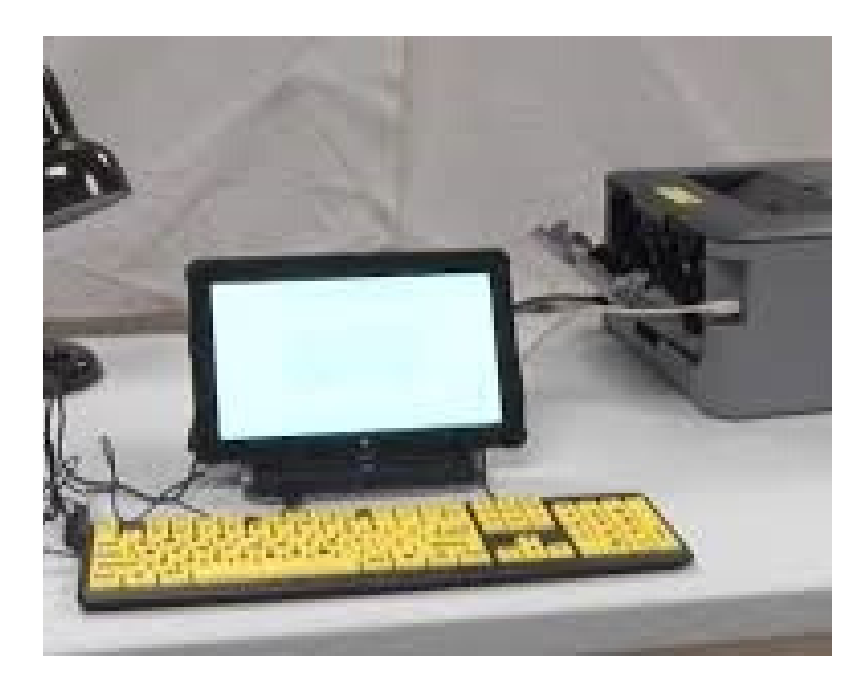

# HOW DO I USE IT?

When you check in at the polling place, simply tell the poll worker that you would like to use the accessible voting machine. You do not need to have a disability to use the machine. In fact, people without disabilities report that using the one4all system is faster and easier than using a traditional ballot. The one4all system is user-friendly. If you can use a tablet or a smartphone, you shouldn't have a problem with the one4all voting system.

Once you are in the voting booth, the preloaded ballot will be ready for you to cast your vote. To vote for a candidate, select his/her name on the touchscreen and hit "next." If you select the wrong candidate by accident, you can change your vote by hitting the "go back" button. After you have completed your voting, you will have a chance to review your ballot before submitting it. Once you have submitted your ballot, the system will print out a paper copy that you can take and bring to the accuvote machine for tabulation. Your vote is recorded on the paper ballot, it is not recorded digitally or online, so it is important to remember to turn in your paper ballot before leaving the polling station.

### "Vote as if your life depends on it. Because it does." - Justin Dart

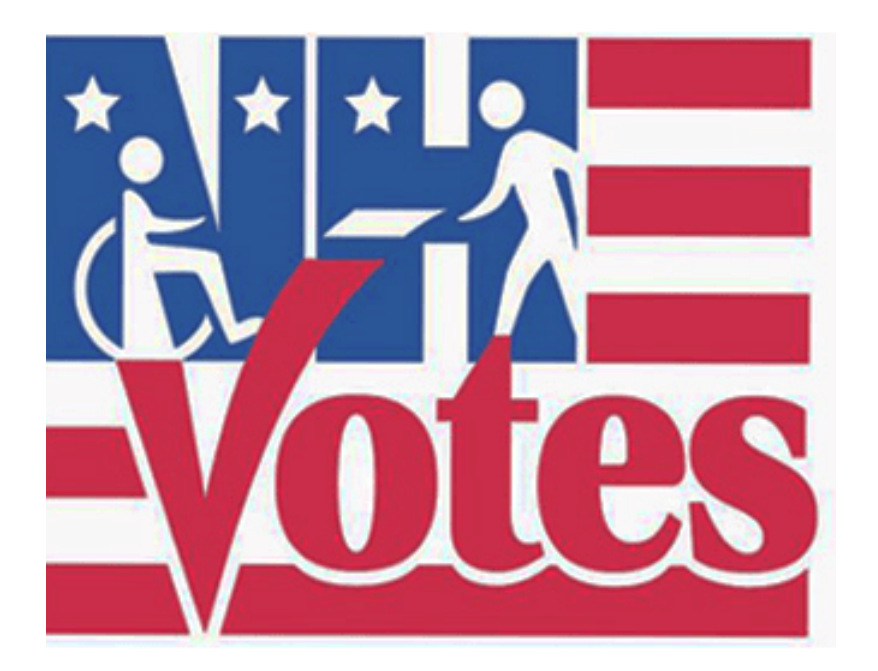

# HAVE YOUR RIGHTS BEEN VIOLATED?

Contact us if you would like to schedule an education and information session about your rights as a voter with disabilities or if you think your voting rights have been violated.

Protection and Advocacy System for New Hampshire

64 N. Main St., Suite 2, Concord, NH 03301-4913 • mail@drcnh.org • drcnh.org (603) 228-0432 • (800) 834-1721 voice or TTY • FAX: (603) 225-2077